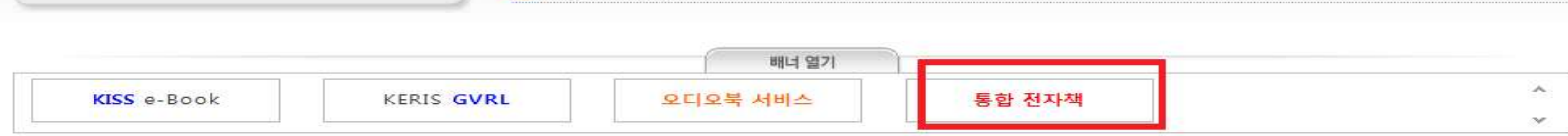

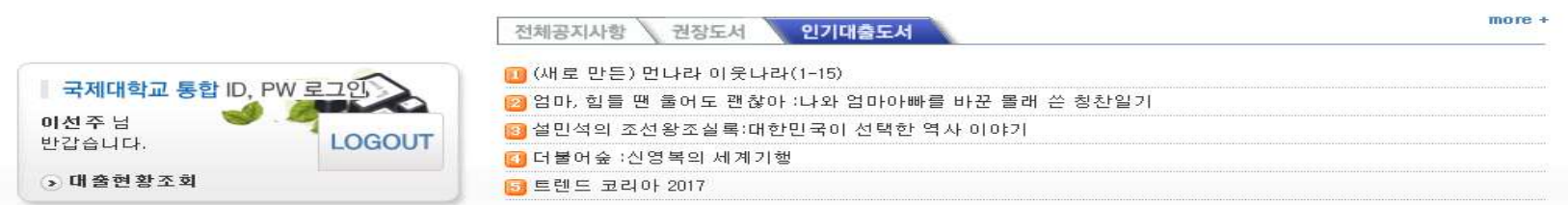

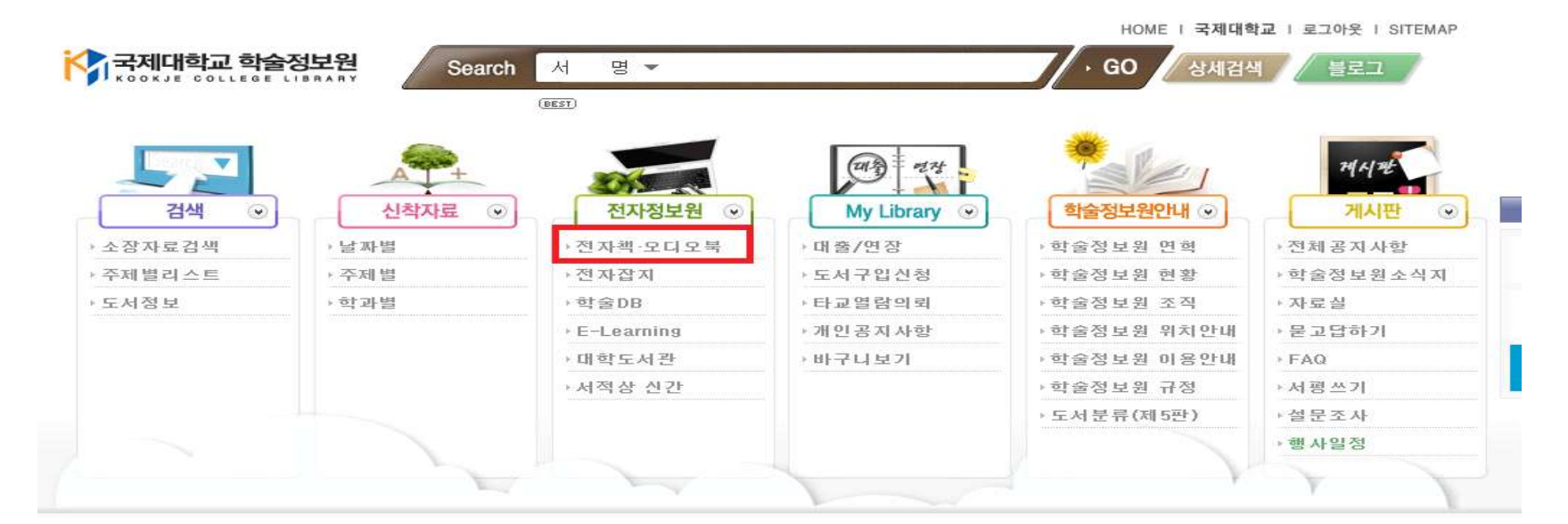

[통합전자책 이용방법 안내] 1. 학술정보원 홈페이지- 로그인- 전자정보원- **전자책·오디오북** 클릭 또는 하단배너- **통합전자책** 클릭.

## 2. 통합전자책도서관 배너를 클릭.

HOME | 국제대학교 | 로그아웃 | SITEMAP

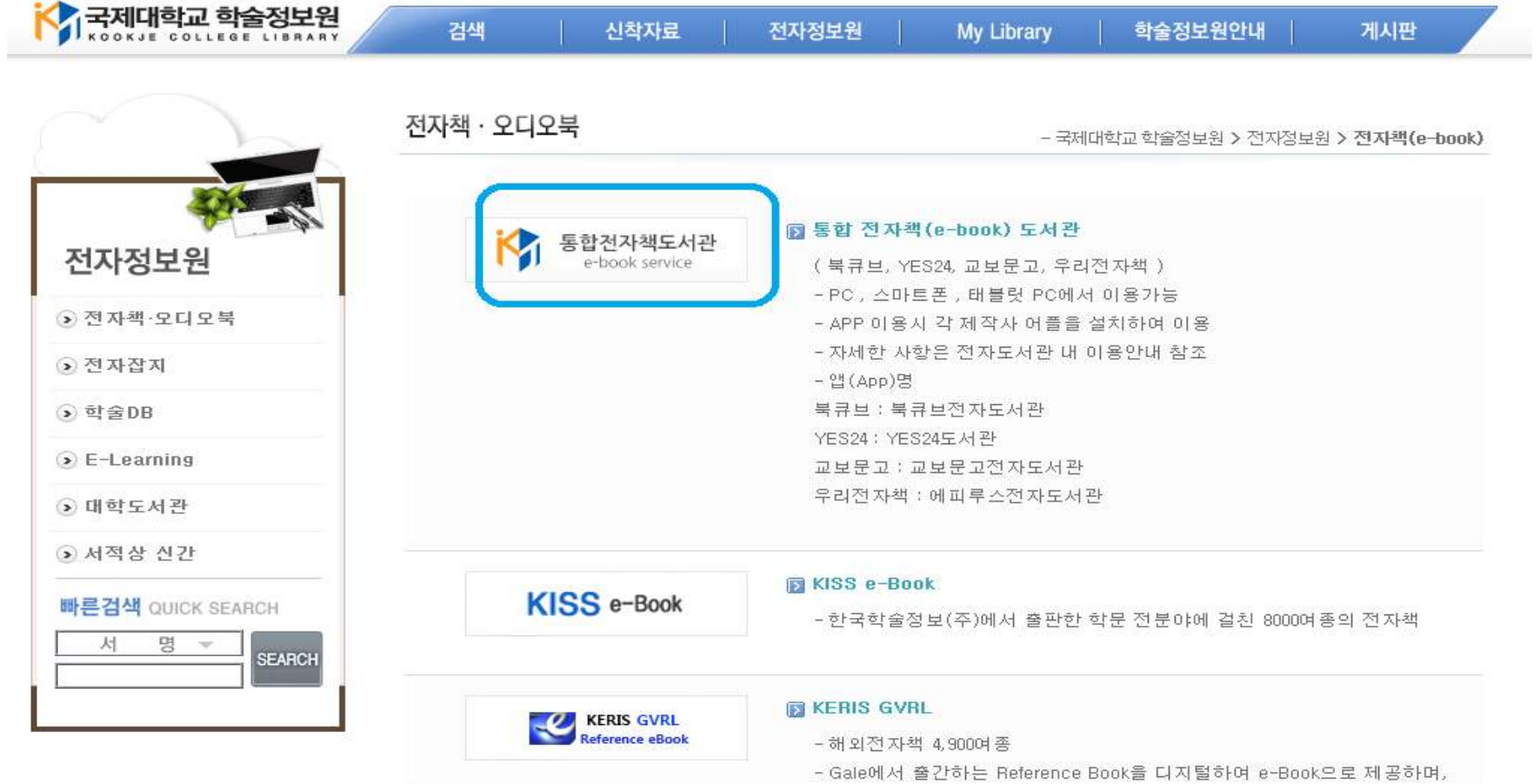